# Uma proposta de introdução à astrofotografia

Leopoldo Gorges Neto, Eduardo Paganelli, Egon Henrique Dums e Luiz Fernando Macedo Morescki Junior

Instituto Federal de Santa Catarina

## Resumo

Neste trabalho, apresentamos uma proposta de introdução à astrofotografia planetária que foi desenvolvida no projeto de extensão "Astronoifsc" do Instituto Federal de Educação, Ciência e Tecnologia de Santa Catarina, Campus Jaraguá do Sul – Centro. A proposta foi separada em duas etapas: i) acoplamento do instrumento fotográfico no telescópio e ii) processamento das imagens. Para a obtenção das imagens, utilizamos um aparelho celular e uma webcam, onde relatamos as particularidades na construção do suporte para seus respectivos acoplamentos. Apresentamos os resultados que obtivemos de Júpiter e Saturno, discutindo algumas de suas características visíveis nas fotografias e a potencialidade da astrofotografia na divulgação científica, através de transmissões ao vivo que podem beneficiar a popularização da astronomia, e nas aulas de ciências.

## Abstract

In this work, we present a proposal to introduce planetary astrophotography that was developed in the extension project "Astronoifsc" of the Federal Institute of Education, Science and Technology of Santa Catarina, Campus Jaraguá do Sul – Centro. The proposal was separated into two steps: i) coupling the photographic instrument to the telescope and ii) image processing. To obtain the images, we used a cell phone and a webcam, where we report the particularities in the construction of the support for their respective couplings. We present the results we obtained from Jupiter and Saturn, discussing some of their visible characteristics in photographs and the potential of astrophotography in scientific dissemination, through live broadcasts that can benefit the popularization of astronomy, and in science classes.

Palavras-chave: ensino de astronomia, astrofotografia, popularização da astronomia, divulgação científica. Keywords: astronomy teaching, astrophotography, popularization of astronomy, scientific dissemination.

DOI: [10.47456/Cad.Astro.v3n1.36834](http://doi.org/10.47456/Cad.Astro.v3n1.36834)

# 1 Introdução

Houve uma época em que os eventos que proporcionavam as mais genuínas e aprazíveis emoções ficavam presos na memória das pessoas, limitando estas experiências às lembranças de quem teve a oportunidade de presenciá-los. Atualmente, dispomos de aparelhos que possuem a capacidade de registrar estes momentos e que funcionam como uma exposição daquela memória, nos auxiliando ao transpormos a outras pessoas uma história que gostamos de ter vivido. A emoção de ver a Lua e planetas por um telescópio é única para cada indivíduo, porém, com o tempo, notamos um padrão no semblante destas pessoas: uma constatação de uma realidade até então abscôndita. Assim, muitas destas pessoas têm o ensejo de fotografar e/ou filmar este momento para mostrar esta experiência aos seus amigos e familiares, seja pessoalmente ou através de suas redes sociais.

O aparelho celular é o recurso mais próximo de boa parte da população que permite isso. Contudo, a depender do que se é observado e também da ocular que está sendo utilizada no telescópio, este registro pode ser prejudicado devido às trepidações no ambiente e também as oscilações na atmosfera. Uma alternativa amplamente utilizada por astrônomos amadores [\[1\]](#page-10-0) é o acoplamento de uma webcam no lugar de uma ocular, a exemplo do que é feito com câmeras profissionais. Esta técnica tem se demonstrado muito eficiente, pois permite não apenas a captura de imagens com boa resolução, mas também a filmagem do objeto observado.

O presente trabalho é produto de um projeto de extensão desenvolvido no Instituto Federal de Educação, Ciência e Tecnologia de Santa Catarina, Campus Jaraguá do Sul - Centro e que buscou divulgar a astronomia à comunidade através de exposições das astrofotografias obtidas pelos integrantes deste projeto. Visando contribuir com a popularização da astronomia, relatamos neste trabalho a metodologia de instrumentação necessária para a astrofotografia e também para o processamento de imagens planetárias que empregamos neste projeto, onde utilizamos quatro softwares: Sharpcapture, Castrator, Autostakkert e Registax, todos de livre acesso. Ao final, apresentamos os resultados obtidos com Júpiter e Saturno utilizando uma webcam e um celular.

# 2 Materiais e métodos

O procedimento aqui descrito pode ser realizado com qualquer aparelho celular ou webcam. Entretanto, algumas especificações do fabricante podem indicar a qualidade das fotografias ao final do processamento. Em ambos os casos, deve-se estar atento às dimensões do sensor digital ou à resolução da câmera.

Para o aparelho celular, a técnica de gravação é chamada de afocal e funciona através da projeção da luz do corpo celeste observado pela ocular do telescópio. Isto é, dispondo do telescópio com a ocular desejada para a observação, basta aproximar a câmera do celular na ocular do telescópio que a gravação já será possível, salvo instabilidades de posição. Para a webcam, é preciso remover sua lente e após o acoplamento no telescópio, a lente ou espelho do mesmo servirá de lente focalizadora da luz proveniente do objeto a ser observado, não necessitando assim, da ocular. Esta técnica é chamada de focal e é semelhante ao acoplamento das câmeras fotográficas profissionais [\[2\]](#page-10-1).

O princípio de funcionamento de um CCD (Dispositivo de Carga Acoplada), amplamente encontrado em webcams e câmeras profissionais, é a conversão da luz em cargas elétricas. Em cada pixel está presente um fotodiodo que é responsável por liberar elétrons de acordo com o fluxo de luz, ou fótons incidentes. Estes, passam então para um conversor analógico-digital que analisa e associa um número de sistema binário a este pixel [\[3\]](#page-10-2).

Por facilidade no tratamento das imagens planetárias, é preferível que o sensor digital possa produzir imagens coloridas. Para isto,

[...] os pixels do seu CCD devem ter algum tipo de filtragem, o que significa selecionar a luz proveniente da cena fotografada e atribuir valores maiores as cores mais intensas presentes. O sistema mais empregado é o CCD de matriz RGB, isto é, os pixels apresentam filtros nas cores vermelho (R), verde (G) e azul (B) e atuam de forma seletiva para estas cores [\[3\]](#page-10-2).

Grande parte das webcams encontradas no mercado já possuem este tipo de filtragem, apenas basta evidenciar se esta é uma câmera colorida. A resolução da webcam a ser escolhida é outro fator importante a ser discutido:

a fotografia de planetas, tal como alguns aspectos da fotografia solar e lunar, pode ser considerada como fotografia de alta resolução e constitui um domínio relativamente especializado e exigente da fotografia astronômica. A fotografia de alta resolução está relacionada com a obtenção de imagens planetárias, lunares e solares com um pormenor considerável, isto é, próximo do limite de resolução do instrumento utilizado [\[4\]](#page-10-3).

O produto da quantidade de pixels presentes em um sensor digital da fileira horizontal com a fileira vertical é o que define a resolução da câmera. Por exemplo, uma câmera com resolução de 16 megapixel (Mp) pode ser entendida como o produto de 4000 pixels por 4000 pixels. Contudo, é relevante mencionar que a maioria das câmeras possuem uma resolução variável, este valor apresentado pelo fabricante diz respeito a maior resolução possível [\[2\]](#page-10-1). Ainda, é de referir que os aparelhos celulares com câmera possuem, em sua grande maioria, o sensor digital tipo CMOS, que pode ser entendido como um sucessor do CCD. A diferença fundamental entre estes dois sensores é que o primeiro realiza o trabalho de conversão digital antes mesmo de enviar ao processador da câmera [\[5\]](#page-10-4).

# 2.1 Acoplamento do instrumento fotográfico no telescópio

Utilizamos neste trabalho o aparelho celular de um dos integrantes deste projeto de extensão, cuja resolução da câmera é de 8Mp e adquirimos a webcam com resolução de 1280x720, também conhecido como 720p, em uma loja física em nossa cidade. Para o celular, desenvolvemos um suporte para melhorar a estabilidade da gravação, como pode ser visto na Figura [1.](#page-2-0)

Este suporte foi construído com peças de um mini tripé para celular, especialmente a região

<span id="page-2-0"></span>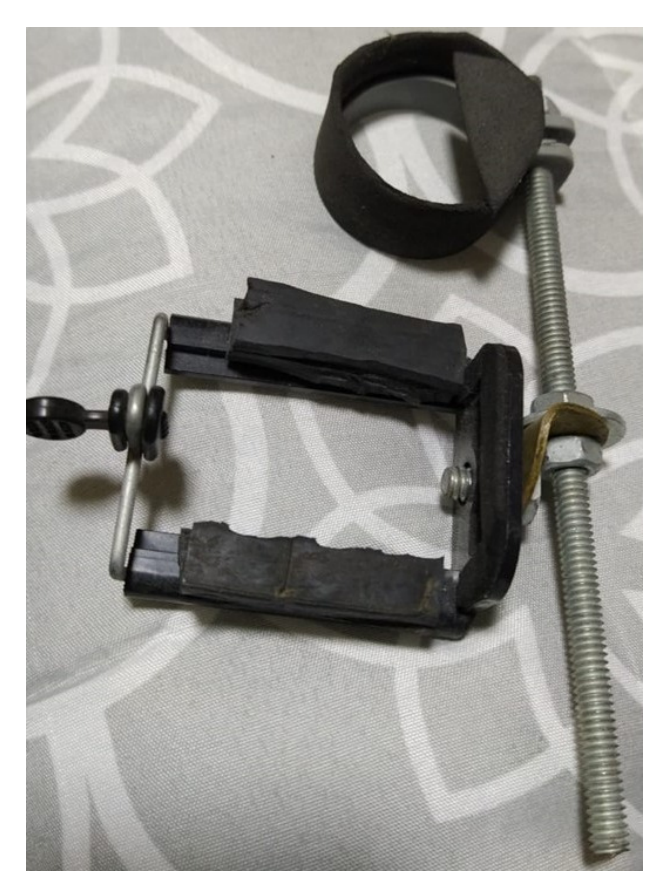

Figura 1: Suporte para celular.

que prende o celular. Foi inserido uma braçadeira de plástico que serviu de acoplamento deste suporte na ocular do telescópio e possibilitou um alinhamento mais prático da ocular com a câmera. Na Figura [2,](#page-2-1) apresentamos o suporte com o celular acoplado no telescópio.

Com o aparelho celular nesta disposição, é possível realizar gravações e fotografias com a precisão que a estabilidade do equipamento proporciona. Para a webcam, como já comentado, é necessário remover sua lente (que normalmente é rosqueada e de fácil retiro) e retirar a ocular do telescópio. Para garantir o seu acoplamento no telescópio, foi anexado com cola quente um pedaço de cano de 32 mm de diâmetro, garantindo a centralidade da CCD, como mostra a Figura [3.](#page-2-2) Ainda, o cano foi pintado de preto para diminuir reflexões indesejáveis que podem prejudicar a fotografia ou filmagem.

Em alguns casos, pode ser necessário lixar este cano para o encaixe no telescópio. A Figura [4](#page-3-0) mostra a webcam acoplada no telescópio.

Com a metodologia empregada neste trabalho, podemos utilizar tanto o aparelho celular quanto a webcam. Na sequência, apresentamos as eta-

<span id="page-2-1"></span>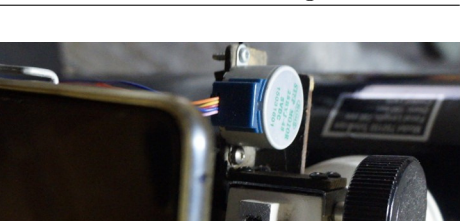

<span id="page-2-2"></span>Figura 2: Celular acoplado no telescópio

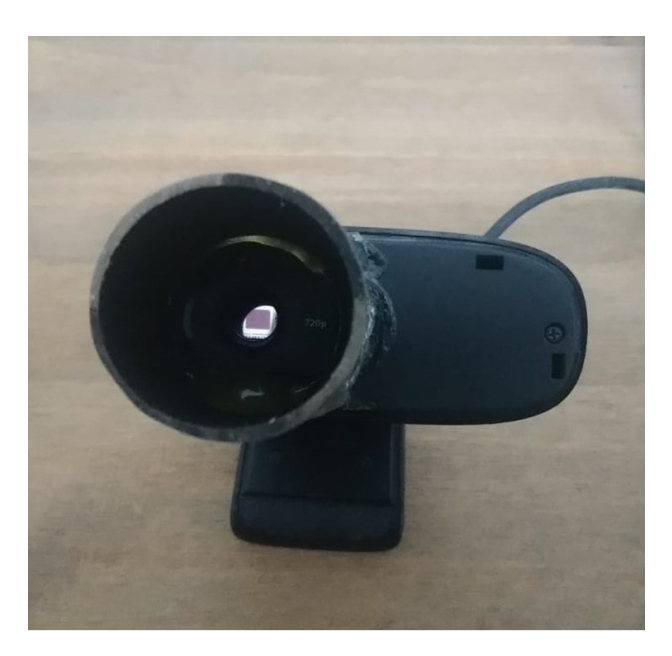

Figura 3: Webcam utilizada e sua CCD centralizada

pas metodológicas para o processamento das imagens, onde, ao final, comparamos as imagens obtidas pela webcam e pelo celular utilizando um telescópio refletor Toya que possui um espelho de 150 mm de diâmetro e acompanhamento remoto. No entanto, esta metodologia pode ser aplicada para telescópios convencionais que não possuem acompanhamento remoto, onde o operador do telescópio pode compensar o movimento aparente do objeto observado buscando deixá-lo no centro da imagem produzida. Os pequenos erros de deslocamento serão corrigidos por um dos softwares apresentado na sequência.

<span id="page-3-0"></span>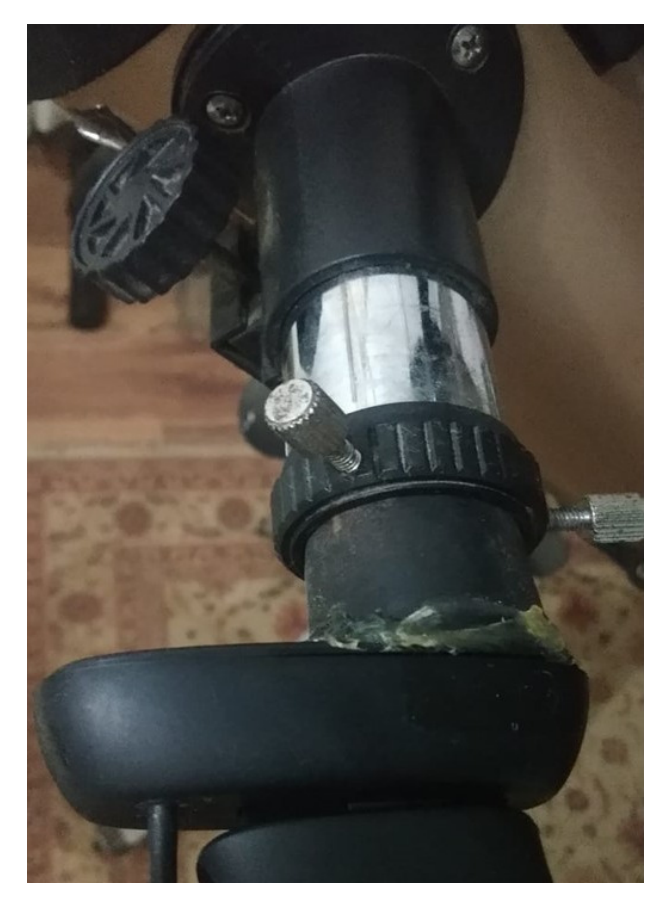

Figura 4: Webcam acoplada no telescópio

## 2.2 Processamento das imagens

Serão relatadas nesta subseção a utilização de quatro softwares para o processamento das imagens. A metodologia que será comentada na sequência utiliza da filmagem do objeto observado, sendo possível capturar imagens da Lua, do Sol (com o devido filtro) e dos Planetas. Desta maneira, o primeiro software aplica-se apenas à webcam, pois o vídeo produzido pelo celular pode ser diretamente aplicado no segundo software, como veremos. Após o acoplamento da webcam no telescópio, pode-se iniciar a captura de imagens com um software de preferência. O Sharpcapture versão 3.2 mostrou-se eficiente para o nosso objetivo devido a sua simplicidade na interface, embora existam outros softwares como o FireCapture, que tem tido um retorno bastante positivo nos fóruns de astronomia amadora. Ambos os softwares são destinados à astrofotografia e são livres para Windows 10 e outros sistemas operacionais menos populares.

Devido essencialmente à poluição luminosa e à perturbação atmosférica, o fluxo de fótons pode variar sua posição na CCD. Desta forma, o Sharp-

capture realiza um vídeo da imagem desejada, onde podemos especificar o tempo limite ou a quantidade de frames pretendida.

Uma vez conectada a webcam ao notebook, podemos abrir o Sharpcap e selecionar a câmera a ser utilizada na opção "câmeras". As configurações dispostas ao lado direito da tela dependerão da câmera a ser utilizada, como mostra a Figura [5.](#page-4-0)

Podemos então direcionar o telescópio ao objeto pretendido e aumentar ao máximo a "exposição" na coluna direita do software para o ajuste de foco. Após este ajuste, a exposição pode ser reiniciada.

A escolha da filmagem colorida pode ser feita em "Colour Space". A webcam utilizada neste trabalho disponibiliza a opção "RGB24", a qual permitirá uma filmagem colorida e "I420" que será monocromática. Se for selecionado a opção colorida e a imagem continuar preto e branco, será preciso clicar na opção "Show" em "Filter options", selecionar a opção "configurações avançadas" e alterar a intensidade de cor.

O fps (frames por segundo) de acordo com Mendes [\[6\]](#page-10-5), "é definido como a unidade de medida do ritmo de um dispositivo audiovisual registrar imagens, ou seja, é o número de imagens que o dispositivo registra ou exibe por unidade de tempo". O fabricante desta webcam utilizada indica que a mesma opera com 30 fps, mas isso pode ser modificado no Sharpcap, caso necessário.

A "exposição" está relacionada ao fluxo de fótons que permitimos serem captados e registrados no sensor CCD [\[7\]](#page-10-6). A mesma está relacionada diretamente com o "ganho" logo abaixo, ou seja, para aumentar ou diminuir a exposição por exemplo, devemos alterar o ganho para que haja um equilíbrio do ruído capturado. O restante das configurações é de preferência pessoal.

Para iniciar a captura de vídeo, clicamos em "Start Capture" e determinamos a quantidade de frames desejada. Para Júpiter e Saturno, por exemplo, notamos que o valor de 1000 frames é apropriado. Após a filmagem, o Sharpcapture salva o vídeo em AVI, nomeando-o com o horário da filmagem e o salva em uma pasta criada pelo próprio software com a data da filmagem. Além disso, cria um documento de texto sobre as configurações utilizadas para a captura e também um histograma RGB.

<span id="page-4-0"></span>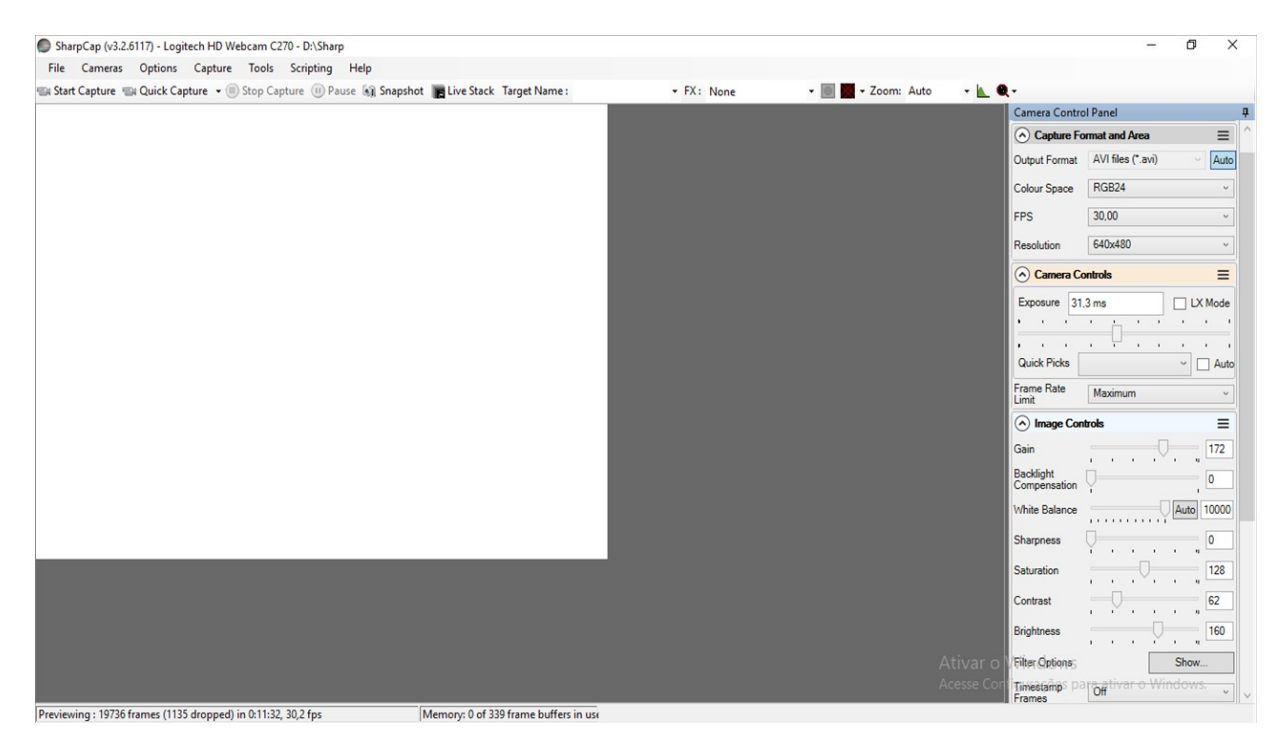

Figura 5: Interface do Sharpcap.

Com o vídeo produzido pela webcam ou pelo aparelho celular, podemos seguir para o próximo software. É importante mencionar que o formato do vídeo deve estar em ".avi" e que aparelhos celulares normalmente filmam em ".mp4", sendo assim, é necessário fazer esta conversão para o próximo software.

O software Castrator é responsável por recortar o vídeo e centralizar o objeto observado, eliminando aqui as instabilidades do acompanhamento convencional. O desenvolvedor deste software, Emil Kraaikamp [\[8\]](#page-10-7), justifica este recorte indicando que "a maior parte desse espaço não é realmente necessária porque o planeta ocupa apenas uma pequena parte da gravação e esses dados em massa também tornam o processamento desnecessariamente lento".

Com o Castrator aberto (Figura [6\)](#page-5-0), podemos clicar em "Open AVI File" e escolher a filmagem anterior. O desenvolvedor recomenda utilizar um valor de 5 para o "Planet detection threshold", isto indicará que o vídeo, ao final do processamento, terá a centralização do globo planetário em 95% aproximadamente, porém, nada impede que sejam investigados outros valores. Além disso, é possível estabelecer uma nova dimensão para o vídeo nas opções "width" (largura) e "height" (altura), mantendo o planeta centralizado.

Ainda, é importante que, se o vídeo no Sharpcapture anteriormente gravado for colorido, a opção "RGB24" deve ser selecionada para que o vídeo siga para a próxima etapa ainda em cores. A partir disso, podemos clicar em "Process AVI" e finalizar o processo de compactação e centralização da imagem planetária realizada pelo Castrator. O novo vídeo será salvo na mesma pasta que o anterior e com o acréscimo "castr".

Na sequência, utilizaremos o próximo software, o AutoStakkert. Segundo Emil Kraaikamp [\[8\]](#page-10-7), também desenvolvedor deste software, o mesmo extrai os frames mais nítidos de um vídeo e os combina em uma única imagem minimizando as distorções atmosféricas. Sua praticidade o torna um dos softwares mais populares entre os astrônomos amadores.

Desta forma, ao abrir o AutoStakkert, podemos selecionar o vídeo anterior com o sufixo "castr" e arrastá-lo ao software, ou também podemos clicar em "open" e selecionar o vídeo anterior. Na tela da direita podemos ver o vídeo com o planeta ou objeto filmado centralizado e na tela da esquerda o painel onde serão ajustadas as primeiras configurações (Figura [7\)](#page-6-0).

Em "Image stabilization" recomendamos utilizar a opção "planet (COG)", a qual Lodriguss [\[9\]](#page-10-8) indica que é referente a filmagens de planetas e para esta opção, devemos acionar a caixa "Dyna-

<span id="page-5-0"></span>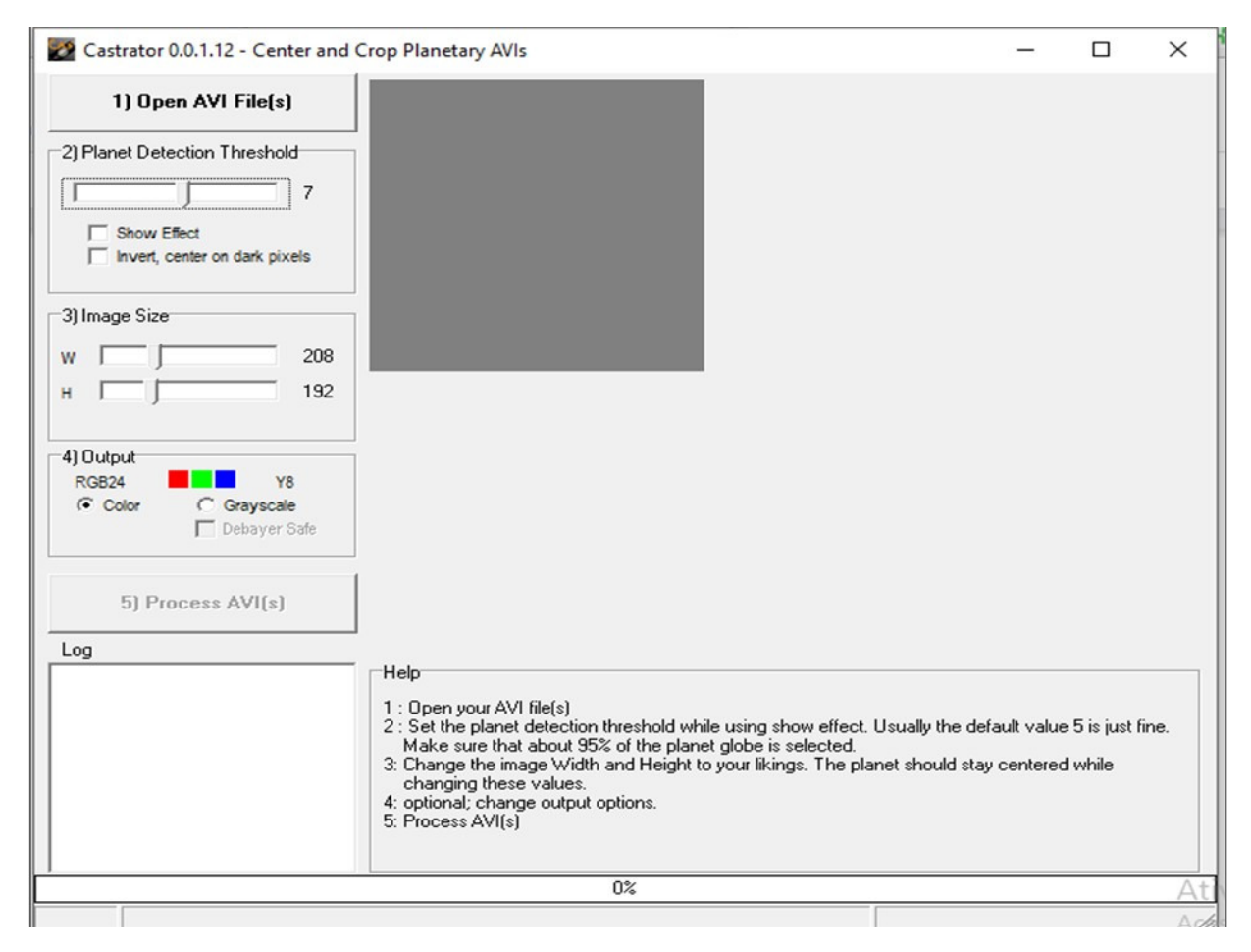

Figura 6: Interface do Castrator.

mic background" logo abaixo. Para as filmagens das crateras da Lua e também das manchas solares, o autor indica que devemos utilizar a opção "surface".

No quadro abaixo, em "Quality Estimator" podemos selecionar a opção "Gradient" a qual é utilizada para planetas maiores como Júpiter e Saturno. A opção "Edge" deve ser selecionada quando o intuito é capturar planetas menores como Marte, Mercúrio e Vênus.

Em "Noise Robust" ajustamos a quantidade de detalhes e ruído no vídeo. Se a filmagem do planeta em questão for de boa qualidade, com pouquíssimos ruídos, percebemos que um número pequeno, como quatro, já basta para o vídeo ficar com melhor qualidade. Se houver muito ruído, é possível utilizar um número maior. Após isso, devemos selecionar a opção "Global (Frame)" uma vez que isso indicará ao Autostakkert para utilizar o mesmo subconjunto de frames para o empilhamento.

Com isso, podemos clicar em "Analyse" e o Autostakkert examinará cada frame individual do vídeo e criará um frame de referência para que todos os pontos de alinhamento sejam alinhados com este [\[9\]](#page-10-8).

Após a conclusão desta análise, aparecerá um gráfico de qualidade no quadro da esquerda. Neste gráfico, constarão duas funções: a função do ruído da filmagem, que será mais irregular; e a função verde, que foi construída na análise da qualidade dos frames feita pelo Autostakkert anteriormente.

Devemos agora, selecionar os frames que estarão mais próximos daquele frame de referência produzido pelo Autostakkert. Clicamos no ponto de intersecção da função verde com a função irregular, uma vez que neste ponto, os frames estão mais próximos do nosso frame de referência [\[9\]](#page-10-8). A partir daí, o Autostakkert gerará um valor percentual no canto superior esquerdo da janela da direita, conforme aponta a seta branca da Figura 8.

Desta forma, copiamos o valor da porcentagem na linha do frame (no nosso caso é de 49%, pois o software aceita apenas números inteiros) e co-

<span id="page-6-0"></span>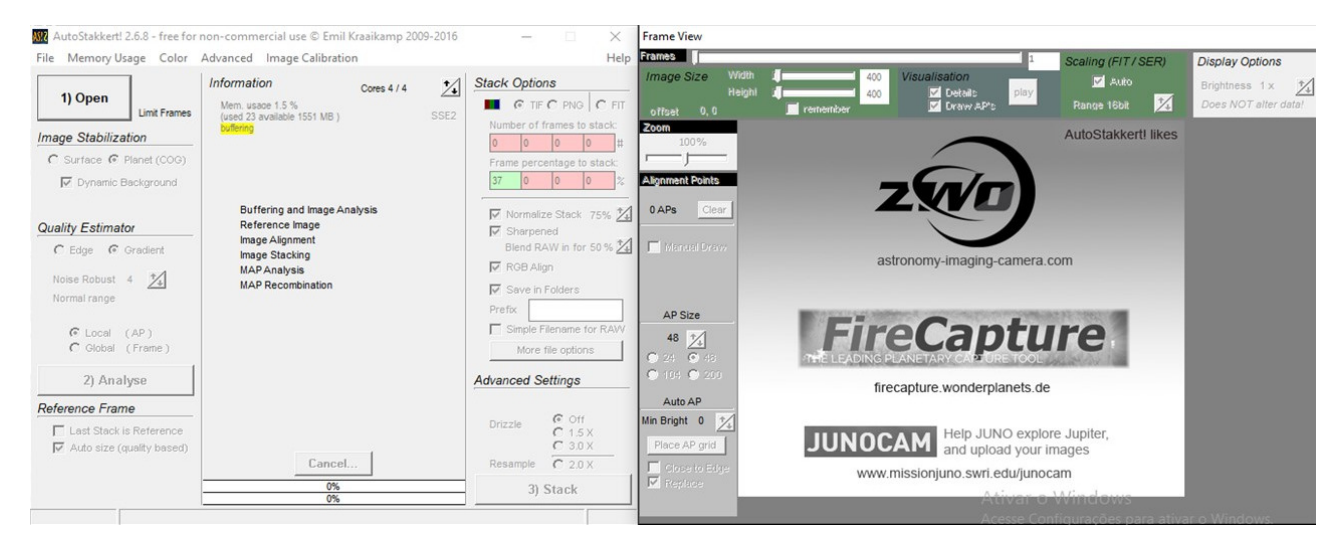

Figura 7: Interface do Autostakkert.

locamos no primeiro quadrado da opção "Frame percentage to stack" da coluna "Stack Option" da janela inicialmente a esquerda. Por fim, podemos clicar em "Stack" para o software realizar o empilhamento.

O último software de processamento utilizado neste trabalho foi o Registax 6, o qual pode ser utilizado para alinhamento, empilhamento e processamento final de imagens planetárias. Foi desenvolvido por sete equipes de países diferentes, e tem sido atualizado constantemente devido a demanda, essencialmente de astrônomos amadores nos fóruns destinados à astrofotografia [\[10\]](#page-10-9).

Com o processo anterior concluído, podemos abrir o Registax 6 e carregar a imagem finalizada anteriormente. Feito isso, o software entenderá que a etapa de alinhamento e empilhamento já fora realizada e irá para a etapa de "wavelet" (Figura [9\)](#page-8-0), a qual consiste na diminuição dos ruídos e aprimoramento de detalhes do planeta em questão.

Em "Wave filter" podem ser selecionadas as opções "Default" ou "gaussian". Esta última permite um maior controle do ruído e nitidez da imagem. Conforme mostra a Figura [9,](#page-8-0) a coluna esquerda consiste nos "layers" que podem ser ajustados deslizando a barra conforme preferências.

A coluna da direita é constituída de funções que dependem muito da imagem produto para terem necessidade de serem utilizadas. Desta forma, relataremos aqui o que consideramos importante em nossa prática.

Temos a possibilidade de editar o histograma do canal RGB, o qual permite a visualização e edição das principais cores da imagem. A opção "Gamma" permite um controle da luminosidade da imagem. Podemos editar o balanço de cores para as imagens coloridas em "RGB balance", clicando na opção "Autobalance". Além disso, é possível editar o ruído novamente, mas agora na opção "Denoise/Deringing". Por último, é possível editar o contraste da imagem em relação ao seu brilho movendo as barras no canto inferior à direita.

Feito isso, podemos clicar em "Save image" e salvar a imagem nos formatos .jpeg, .bmp, .fit, .tiff ou .png.

### 3 Resultados e discussões

A instrumentação que utilizamos para permitir um acoplamento adequado no telescópio mostrouse suficiente para as filmagens e fotografias que pretendíamos. Além de proporcionar a estabilidade necessária, o suporte para celular e também o cano que anexamos na webcam não despendem de muito investimento, sendo uma alternativa bastante viável a quem quer introduzir-se na astrofotografia.

A operação com os softwares utilizados neste trabalho e que encontramos sendo citados em diversos fóruns de astronomia amadora, onde destacamos a Ref. [\[1\]](#page-10-0), é simples e não demanda muito conhecimento prévio. Em muitas situações os estudamos investigando diferentes medidas e proporções, relatando aqui o que consideramos essencial.

Apresentamos na sequência os resultados que obtivemos de Júpiter e Saturno, utilizando o apa-

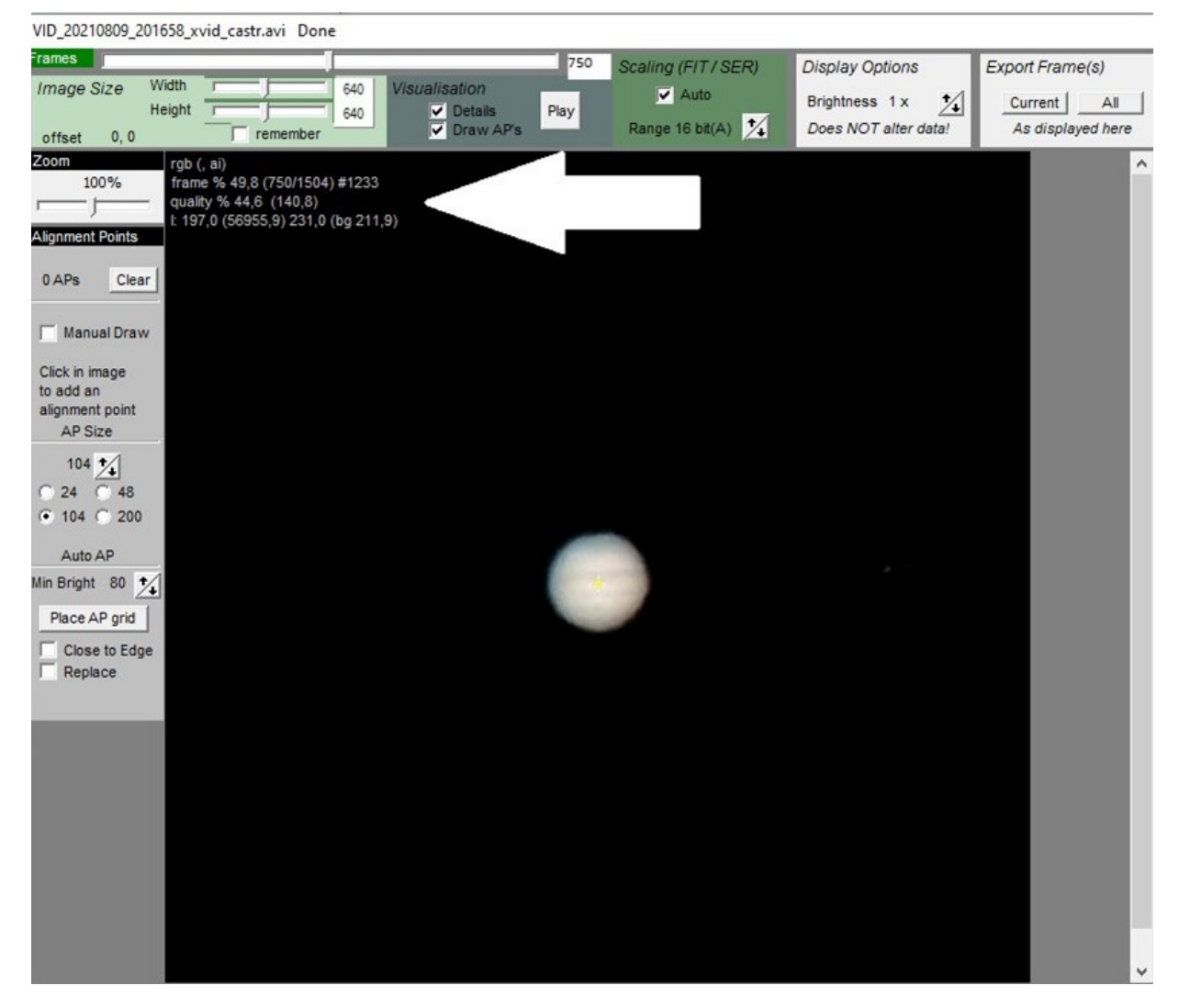

Figura 8: Valor percentual dos frames alinhados com o frame de referência.

relho celular (Figura [10](#page-8-1) e Figura [11\)](#page-8-2) e a webcam (Figura [12](#page-9-0) e Figura [13\)](#page-9-1). Ambas passaram pelas etapas de processamento descritas neste artigo.

Apresentamos na Tabela [1](#page-7-0) as configurações de nosso conjunto óptico para a obtenção destas imagens.

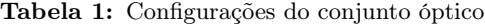

<span id="page-7-0"></span>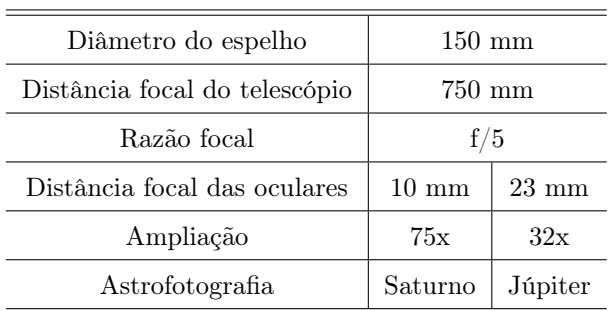

Nas noites de observação, Júpiter e Saturno

Cadernos de Astronomia, vol. 3, n°1, 109-120 (2022) 116

apresentavam um diâmetro angular de aproximadamente 45" e 17" de arco, respectivamente. Sabendo que Saturno está aproximadamente 650 milhões de quilômetros de distância de Júpiter, optamos por utilizar a ocular de 10 mm para Saturno, aumentando seu diâmetro angular em 75 vezes, e a ocular de 23 mm para Júpiter, com ampliação de 32 vezes, como pode ser visto na Tabela [1.](#page-7-0)

Considerando o diâmetro de Júpiter de 139.800 km e também as imagens processadas pelo celular com dimensões de 640x640 pixels cada, podemos estimar a escala do plano focal em segundos de arco por pixel destes planetas. Obtivemos como solução aproximada 0,69"/pixel.

Segundo Staudt et al. [\[11\]](#page-10-10), "para obter imagens de céu profundo devem-se utilizar amostragem da ordem de 1,5 a 2,5"/pixel e na obtenção de imagens de planetas (alta resolução) as

<span id="page-8-0"></span>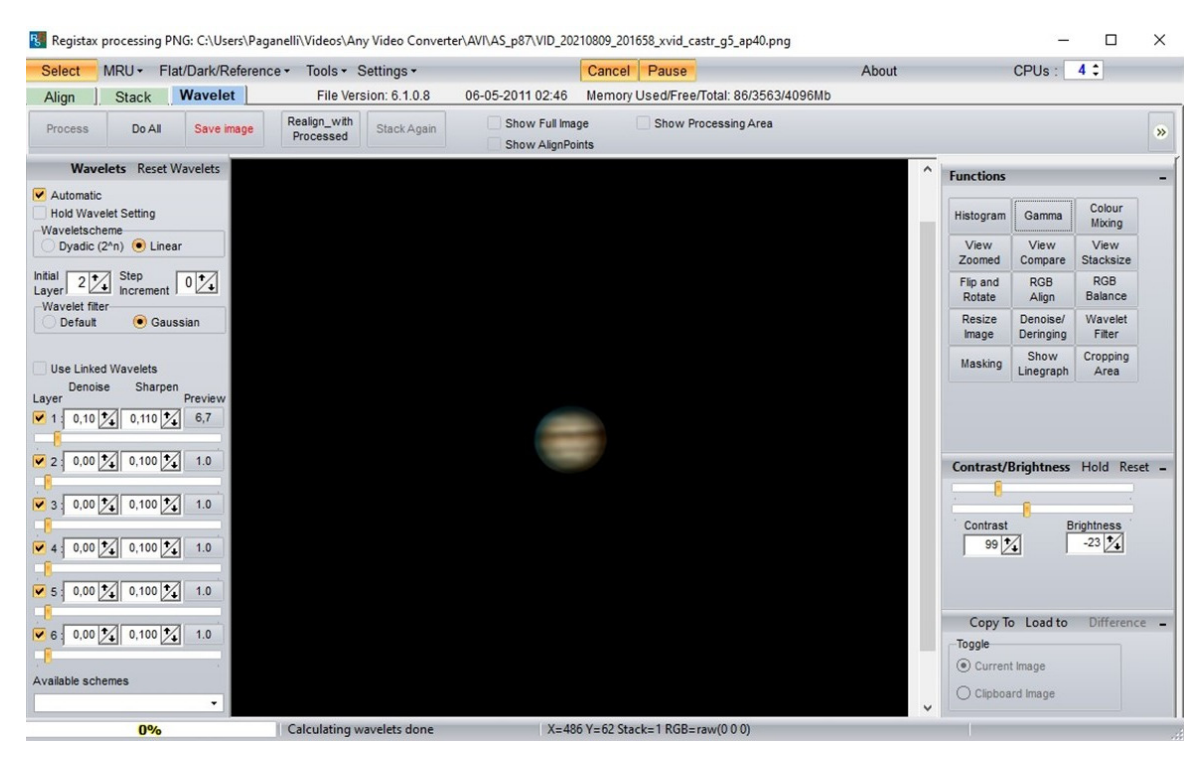

Figura 9: Registax 6 na etapa de wavelet.

<span id="page-8-1"></span>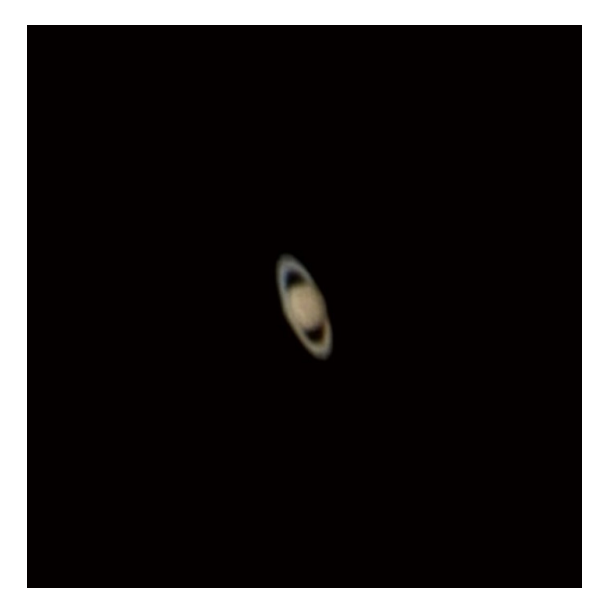

Figura 10: Saturno pelo celular.

<span id="page-8-2"></span>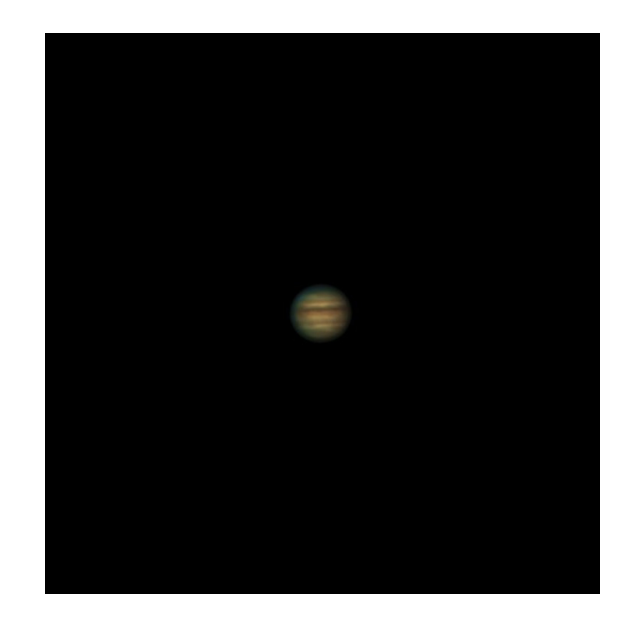

Figura 11: Júpiter pelo celular.

amostragens devem ser cerca de 0,25 a 0,5"/pixel". Desta forma, acreditamos que as imagens que conseguimos obter com esta técnica se aproximam da qualidade desejada, sendo possível observar importantes detalhes dos planetas.

Na sequência, apresentamos as imagens obtidas com a webcam. Como já mencionado, para a técnica focal é necessária a remoção da ocular, justificando a mesma ampliação das fotografias obtidas com a webcam. Ambas as imagens tiveram uma dimensão de 368x384 pixels. Novamente calculando a escala de placa a partir das imagens obtidas, obtemos como resultado 1,68"/pixel.

Analisando estes resultados, podemos inferir que a webcam utilizada neste projeto pode resolver melhores detalhes em céu profundo, isto é, com a fotografia de nebulosas, aglomerados e galáxias, apesar de edições nas etapas de processamento ainda serem possíveis. Além disso, é possível experimentar técnicas de redução e aumento

<span id="page-9-0"></span>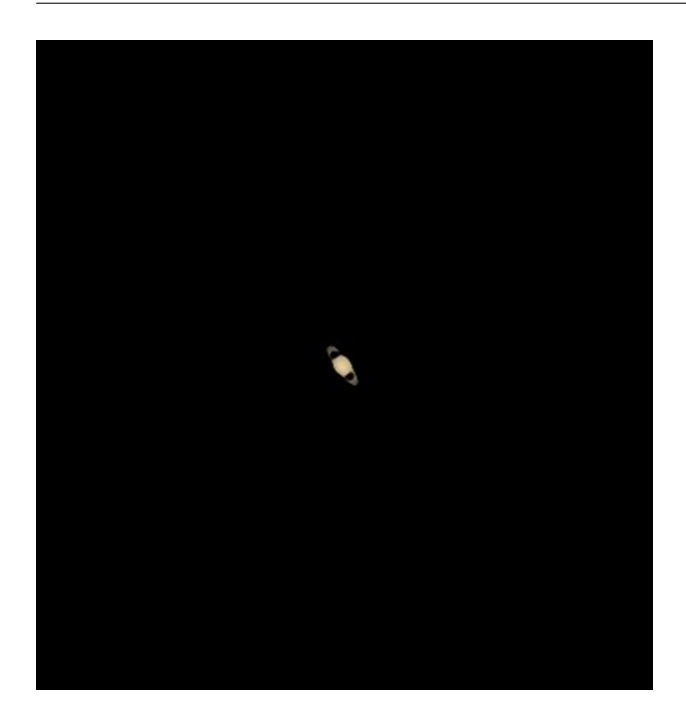

Figura 12: Saturno pela webcam.

<span id="page-9-1"></span>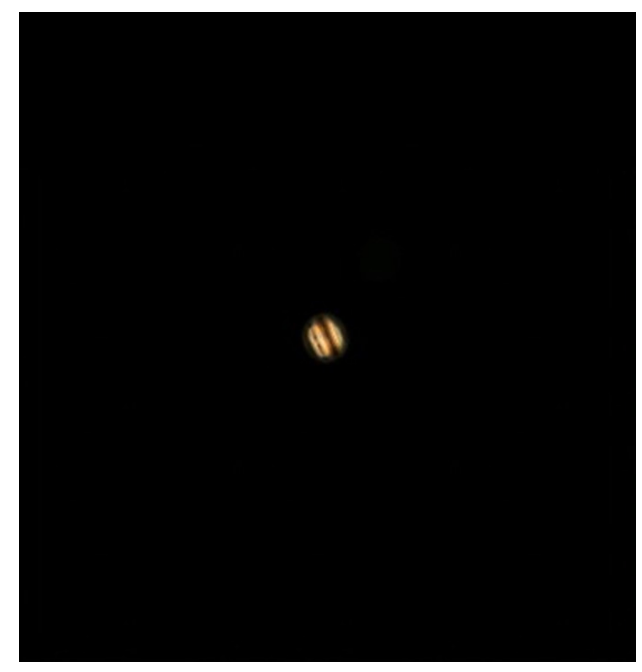

Figura 13: Júpiter pela webcam.

da distância focal do telescópio (através de lentes Barlow, por exemplo) para adequá-lo ao tipo de observação desejado.

Por outro lado, as fotografias com o aparelho celular demonstram ricos detalhes dos planetas, demonstrando-se como um ótimo instrumento a quem deseja iniciar-se na astrofotografia. Além de ser um aparelho presente no cotidiano da maioria das pessoas, as fotografias mostram que são possíveis registros de particularidades dos planetas, como o anel de Saturno e também as nítidas diferenças entre as faixas atmosféricas de Júpiter

Vale ressaltar que estas fotografias foram obtidas em noites diferentes e próximas ao centro de nossa cidade. Ou seja, mesmo com poluição luminosa e trepidações causadas pela movimentação de carros nas proximidades, conseguimos registrar detalhes bastante significativos destes distantes planetas.

## 4 Considerações finais

Este trabalho foi desenvolvido com o intuito de popularizar a astronomia através da astrofotografia. Além do produto final ser a imagem processada, a técnica de filmagem para empilhamento dos frames pode ser útil para transmissões ao vivo, sejam estas em redes sociais utilizando diretamente o celular ou conectando um projetor multimídia ao computador e realizando a projeção da tela.

Apresentamos neste trabalho as imagens de Júpiter e Saturno. Porém, podem ser capturadas imagens de: Vênus, para observar suas fases; Marte; a Lua com a observação de suas crateras e fenômenos de ocultação em geral. Ainda, são possíveis os registros de eclipse lunar, com a filmagem ou a fotografia. É possível também fazer observações do Sol com a proteção do filtro apropriado, onde podemos transmitir um eclipse solar e/ou as manchas solares. Vale ressaltar que para o Sol é recomendável verificar constantemente a temperatura da webcam ou do celular para evitar eventuais prejuízos.

A divulgação da astronomia através da astrofotografia pode permitir que a população compreenda um pouco mais aquelas imagens cheias de cores que vemos rotineiramente dos telescópios espaciais e que nos instigam à ciência. Esta articulação pode incentivar o pensamento crítico e impossibilitar quaisquer interpretações equivocadas a respeito do sistema solar, como o exemplo do vídeo da Lua em uma aproximação exagerada e que gerou teorias conspiratórias [\[12\]](#page-11-0).

Além da astrofotografia ser um excelente meio para popularizar a astronomia, em ambientes formais também pensamos que isto seja possível e profícuo. Os professores que trabalham na educação básica podem desenvolver atividades que incentivam os alunos na construção de telescópios com materiais alternativos, dos instrumentos para a astrofotografia, do processamento das imagens e das investigações do sistema solar como um todo.

Não faz muito tempo que o conhecimento sobre o sistema solar estava enclausurado em alguns livros e pertenciam a um pequeno grupo de cientistas. O desenvolvimento da tecnologia permitiu que a astronomia alcançasse um maior número de pessoas, contribuindo com a enculturação científica, tão necessária nos dias de hoje. Conhecer o sistema solar é conhecer a nossa casa, e isso jamais deveria estar afastado do cotidiano das pessoas.

Para conferir mais resultados, desenvolvemos o site [https://astroifsc](https://astroifsc.wixsite.com/astronoifsc/astrofotografia).wixsite.com/ [astronoifsc/astrofotografia](https://astroifsc.wixsite.com/astronoifsc/astrofotografia) , onde temos publicadas diversas fotografias e um vídeo utilizando a webcam, o aparelho celular e também uma câmera profissional registrando fotografias de céu profundo.

#### Sobre os autores

Leopoldo Gorges Neto [\(leo.gorges@hotmail](mailto:leo.gorges@hotmail.com) [.com\)](mailto:leo.gorges@hotmail.com) é mestrando em Ciências (Ensino de Astronomia) pelo Instituto de Astronomia, Geofísica e Ciências Atmosféricas (IAG) da Universidade de São Paulo (USP), com trabalhos de pesquisa sobre a educação em astronomia.

Eduardo Paganelli [\(eduardo.p27@aluno.ifsc.](mailto:eduardo.p27@aluno.ifsc.edu.br) [edu.br\)](mailto:eduardo.p27@aluno.ifsc.edu.br) é graduando em Física pelo Instituto Federal de Santa Catarina (IFSC), com interesse em trabalhos sobre educação em astronomia.

Egon Henrique Dums [\(egondums@hotmail.](mailto:egondums@hotmail.com) [com\)](mailto:egondums@hotmail.com) é licenciado em Física pelo Instituto Federal de Santa Catarina (IFSC), com interesse em trabalhos sobre o ensino de física.

Luiz Fernando Macedo Morescki Junior [\(luizm@ifsc.edu.br\)](mailto:luizm@ifsc.edu.br) é Doutor em Ciências Geodésicas pela Universidade Federal do Paraná (UFPR), com trabalhos de pesquisa sobre o ensino de ciências.

- <span id="page-10-0"></span>[1] S. Iovene, Astrobin: home of astrophotography. Disponível em [https://welcome](https://welcome.astrobin.com).astrobin.com, acesso em mar. de 2021.
- <span id="page-10-1"></span>[2] T. J. Jensen, [Budget Astrophotography: Ima](https://doi.org/10.1007/978-1-4939-1773-0)[ging with Your DSLR or webcam](https://doi.org/10.1007/978-1-4939-1773-0) (Springer, Nova York, 2015).
- <span id="page-10-2"></span>[3] T. Trigo, Equipamento fotográfico: teoria e prática (SENAC, São Paulo, 2003).
- <span id="page-10-3"></span>[4] P. Ré, Fotografar o céu (Plátano, Lisboa, 2002).
- <span id="page-10-4"></span>[5] L. P. dos Santos., Luz, câmera e ausência de luz, Revista Científica de Comunicação Social de Belo Horizonte  $7(1)$ , 1  $(2014)$ .
- <span id="page-10-5"></span>[6] J. M. Mendes et al., Velocidade, taxa de captura de quadros e tipo de lente como limitantes experimentais para o uso de fotografias estroboscópicas digitais, [Cad. Bras. Ens. Fís.](https://doi.org/10.5007/2175-7941.2016v33n3p1079) 33[\(3\), 1079](https://doi.org/10.5007/2175-7941.2016v33n3p1079) [\(2016\).](https://doi.org/10.5007/2175-7941.2016v33n3p1079)
- <span id="page-10-6"></span>[7] T. A. A. Barreto e G. M. A. Almeida, Astrofotografia: técnicas e aplicações, Sci. Ple. 5(11), 1 (2009). Disponível em https://www.[scientiaplena](https://www.scientiaplena.org.br/sp/article/view/737).org.br/sp/ [article/view/737](https://www.scientiaplena.org.br/sp/article/view/737), acesso em jan. de 2021.
- <span id="page-10-7"></span>[8] E. Kraaikamp, Autostakkert!2 - lucky imaging stacking software, Astrophotograph (2016). Disponível em [http://www](http://www.astrokraai.nl).astrokraai.nl, acesso em jun. de 2021.
- <span id="page-10-8"></span>[9] E. Kraaikamp, Autostakkert!2 - planetary imaging, Astrophotograph (2012). Disponível em [http://www](http://www.astrokraai.nl/software/manual/as2_planet.html).astrokraai.nl/ [software/manual/as2\\_planet](http://www.astrokraai.nl/software/manual/as2_planet.html).html, acesso em jul. de 2021.
- <span id="page-10-9"></span>[10] Cor Berrevoets, RegiStax – Free image processing software (2009). Disponível em https://www.astronomie.[be/registax/](https://www.astronomie.be/registax/index.html) [index](https://www.astronomie.be/registax/index.html).html, acesso em jul. de 2021.
- <span id="page-10-10"></span>[11] I. R. Staudt et al., Astrofotografia no IFC - Campus Camboriú, in Anais da VIII Feira de Iniciação Científica e Extensão, editado por T. M. Bogoni e W. R. S. Melo (Instituto Federal Catarinense, Camboriú, 2017). Disponível

em [http://www](http://www.camboriu.ifc.edu.br/wp-content/uploads/2018/05/astro.pdf).camboriu.ifc.edu.br/wp[content/uploads/2018/05/astro](http://www.camboriu.ifc.edu.br/wp-content/uploads/2018/05/astro.pdf).pdf, acesso em jan. de 2022.

<span id="page-11-0"></span>[12] R. Domingos,  $\acute{E}$  #FAKE vídeo que mostra Lua bloqueando o Sol por cinco segundos, G1 – Fato ou Fake (2021). Disponível

em https://g1.globo.[com/fato-ou-fake/](https://g1.globo.com/fato-ou-fake/noticia/2021/05/28/e-fake-video-que-mostra-lua-bloqueando-o-sol-por-cinco-segundos.ghtml) [noticia/2021/05/28/e-fake-video-que](https://g1.globo.com/fato-ou-fake/noticia/2021/05/28/e-fake-video-que-mostra-lua-bloqueando-o-sol-por-cinco-segundos.ghtml)[mostra-lua-bloqueando-o-sol-por](https://g1.globo.com/fato-ou-fake/noticia/2021/05/28/e-fake-video-que-mostra-lua-bloqueando-o-sol-por-cinco-segundos.ghtml)[cinco-segundos](https://g1.globo.com/fato-ou-fake/noticia/2021/05/28/e-fake-video-que-mostra-lua-bloqueando-o-sol-por-cinco-segundos.ghtml).ghtml, acesso em jul. de 2021.